## 情報活用試験

# 令和5年度後期 情報検定

<実施 令和5年12月17日(日)>

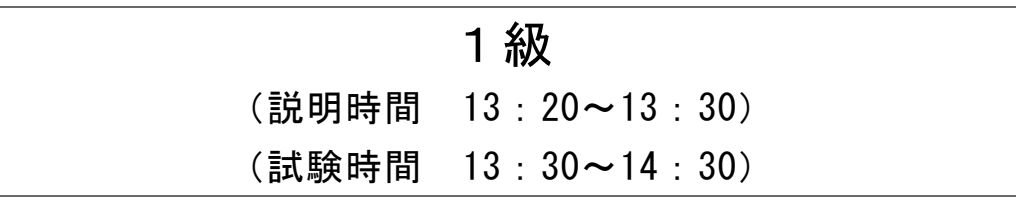

- ・試験問題は試験開始の合図があるまで開かないでください。
- ・解答用紙(マークシート)への必要事項の記入は,試験開始の合図と同時 に行いますので,それまで伏せておいてください。
- ·試験開始の合図の後、次のページを開いてください。<受験上の注意>が 記載されています。必ず目を通してから解答を始めてください。
- ・試験問題は,すべてマークシート方式です。正解と思われるものを1つ選 び、解答欄の 0をHBの黒鉛筆でぬりつぶしてください。2つ以上ぬりつ ぶすと,不正解になります。
- ・辞書,参考書類の使用および筆記用具の貸し借りは一切禁止です。
- ・電卓の使用が認められます。ただし,下記の機種については使用が認めら れません。

#### <使用を認めない電卓>

- 1. 電池式 (太陽電池を含む) 以外 .. の電卓
- 2.文字表示領域が複数行ある電卓(計算状態表示の一行は含まない)
- 3.プログラムを組み込む機能がある電卓
- 4.電卓が主たる機能ではないもの \*パソコン(電子メール専用機等を含む),携帯電話,スマートフォン, タブレット,電子手帳,電子メモ,電子辞書,翻訳機能付き電卓, 音声応答のある電卓,電卓付き腕時計,時計型ウェアラブル端末等
- 5.その他試験監督者が不適切と認めるもの

一般財団法人 職業教育・キャリア教育財団

### <受験上の注意>

- 1.この試験問題は16ページあります。ページ数を確認してください。 乱丁等がある場合は,手をあげて試験監督者に合図してください。 ※問題を読みやすくするために空白ページを設けている場合があります。
- 2. 解答用紙(マークシート)に, 受験者氏名・受験番号を記入し, 受験番号下欄の数字 をぬりつぶしてください。正しく記入されていない場合は,採点されませんので十分注 意してください。
- 3. 試験問題についての質問には、一切答えられません。自分で判断して解答してくださ  $V_{0}$
- 4.試験中の筆記用具の貸し借りは一切禁止します。筆記用具が破損等により使用不能と なった場合は,手をあげて試験監督者に合図してください。
- 5.試験を開始してから30分以内は途中退出できません。30分経過後退出する場合は,も う一度,受験番号・マーク・氏名が記載されているか確認して退出してください。なお, 試験終了5分前の合図以降は退出できません。試験問題は各自お持ち帰りください。
- 6. 試験後の合否結果 (合否通知), および合格者への「合格証・認定証」はすべて, Web 認証で行います。
	- ①情報検定(J検)Webサイト合否結果検索ページ及びモバイル合否検索サイト上で, ディジタル「合否通知」,ディジタル「合格証・認定証」が交付されます。
	- ②団体宛には合否結果一覧ほか,試験結果資料一式を送付します。
	- ③合否等の結果についての電話・手紙等でのお問い合わせには,一切応じられませんの で,ご了承ください。

#### 問題1 宅配便の料金に関する次の記述を読み,各設問に答えよ。

運送サービスの代行を行っているJ取扱店では,宅配便の料金を荷物の大きさと重 さによって決定している。重さ2㎏以下で,大きさ 80 ㎝以下を基準に,重さの区分が 増えるごとに 200円,大きさの区分が増えるごとに 300円が加算されるよう,表1の とおりに設定している。

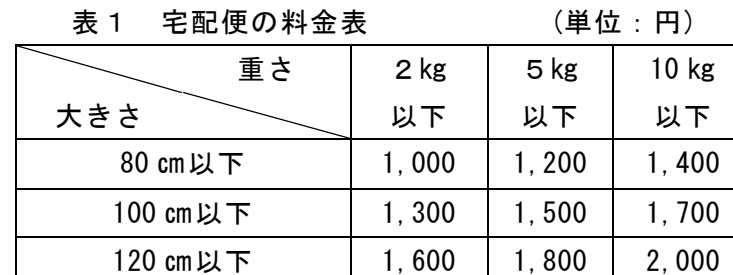

- ·大きさは、縦・横・高さの合計とする。例えば、縦 25 cm・横 45 cm・高さ 20 cmは 90 ㎝となる。
- ·大きさが 120 cm, 重さが 10 kgのどちらか一方でも超えている場合は取り扱わない。
- <設問1> 次の宅配便の料金を求めるデシジョンテーブル中の<br> き適切な字句を解答群から選べ。

| 2 kg以下   | Y | Υ            |     | $\mathsf{N}$ | N | N   |     | N | N |
|----------|---|--------------|-----|--------------|---|-----|-----|---|---|
| 5 kg以下   | N | N            |     | Y            | Y | Υ   |     | N | N |
| 10 kg以下  | N | N            | (1) | $\mathsf{N}$ | N | N   | (2) | Y | Y |
| 80 cm以下  | Y | N            |     | Y            | N | Ν   |     | N | N |
| 100 cm以下 | N | Υ            |     | N            | Y | N   |     | Y | N |
| 120 cm以下 | N | $\mathsf{N}$ |     | N            | N | Υ   |     | N | Y |
| 1,000円   | X |              |     |              |   |     |     |   |   |
| 1,200円   |   |              |     | X.           |   |     |     |   |   |
| 1,300円   |   |              |     |              |   |     |     |   |   |
| 1,400円   |   |              |     |              |   |     | X   |   |   |
| 1,500円   |   | (3)          |     |              | X | (4) |     |   |   |
| 1,600円   |   |              | Х   |              |   |     |     |   |   |
| 1,700円   |   |              |     |              |   |     |     | X |   |
| 1,800円   |   |              |     |              |   |     |     |   |   |
| 2,000円   |   |              |     |              |   |     |     |   | X |

表2 宅配便の料金に関するデシジョンテーブル

(1) , (2) の解答群

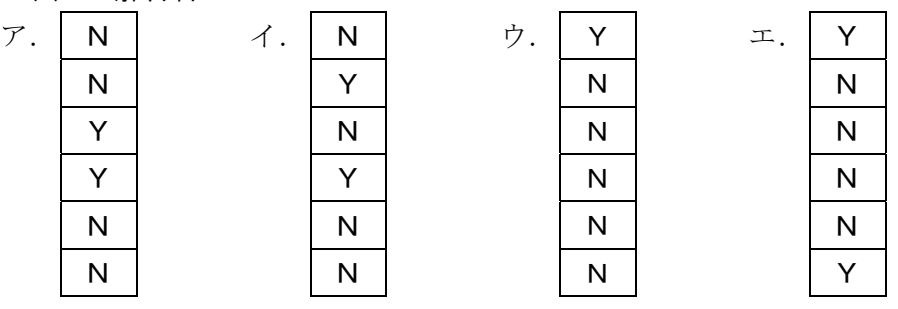

(3) , (4) の解答群

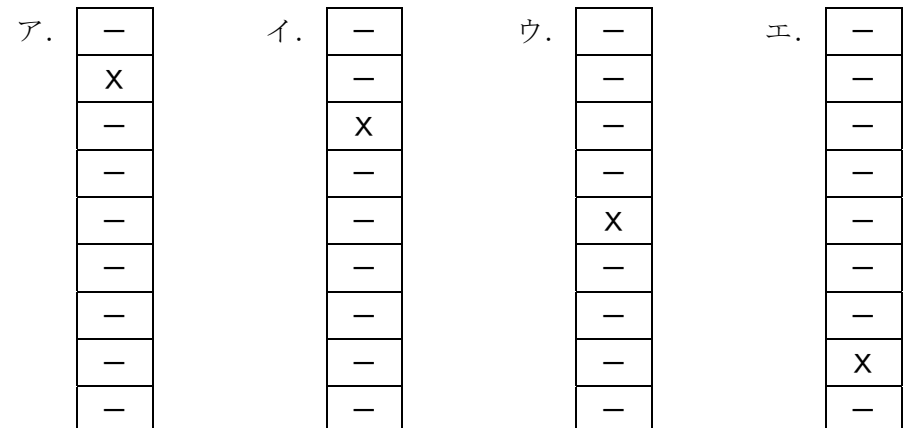

<設問2>次の宅配便の料金を求める流れ図中の に入れるべき適切な字句 を解答群から選べ。なお,発送先の距離によって追加料金が発生し,表3のとおりに設 定している。

| 発送先距離            | 追加料金   |
|------------------|--------|
| 200 km以下         | 追加料金なし |
| 200 km超 400 km以下 | 500円   |
| 400 km超          | 1.000円 |

表3 距離別追加料金

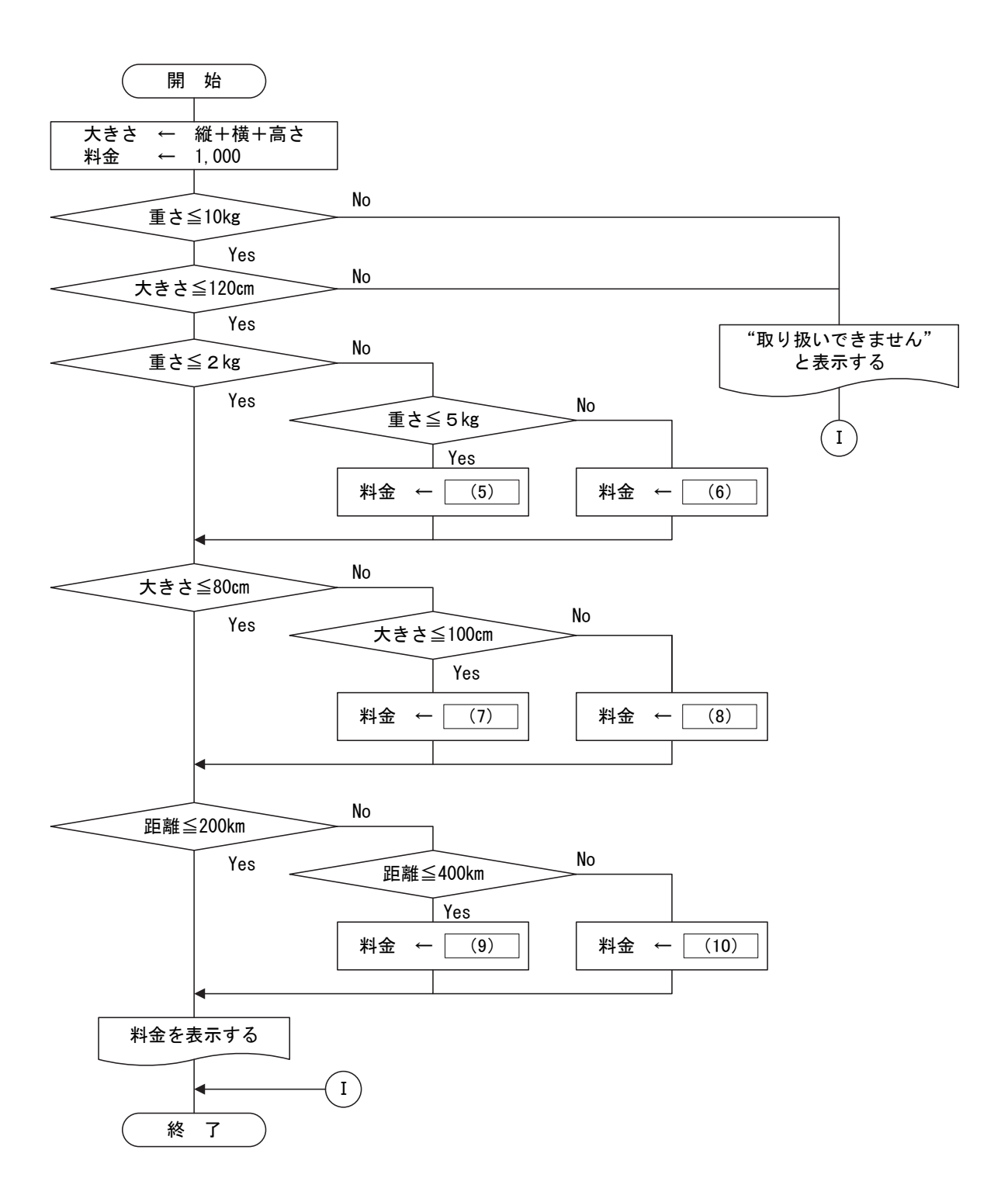

図 料金を求める流れ図

#### (5) ~ (10) の解答群

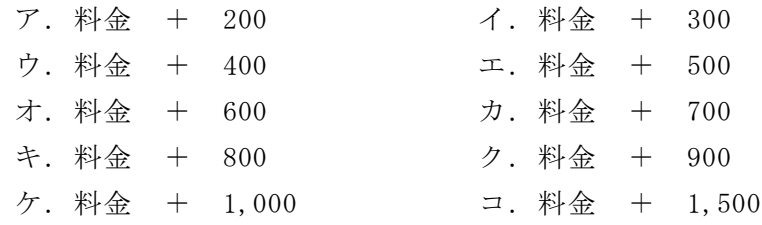

#### 問題2 次のコンピュータの動作に関する記述を読み,各設問に答えよ。

制御装置など各装置の動作タイミングを合わせるための周期的な信号をクロックと 呼び,クロックジェネレータが発生させている。1 秒間に発生するクロック数をクロッ ク周波数と呼び,単位として Hz が使われる。クロック周波数は,CPU の処理性能を表 す指標の一つになっている。

<設問1> 次の CPU の処理性能を表す指標に関する記述中の | に入れるべき 適切な字句を解答群から選べ。

CPU の処理性能を表す指標としてクロック周波数があるが,その他の指標として MIPS(Million Instructions Per Second)値がある。これは,1 秒間に実行できる平均 命令数を表し,1MIPS は,1×106 命令を 1 秒間で実行できる。最近の高性能化により, 1MIPS の 1000 倍の GIPS(Giga Instructions Per Second)という単位も使用されている。

ここで,1命令を実行するために必要なクロック数は命令の種類によって異なる。 各命令の実行に必要なクロック数とその出現頻度が表のようなとき,1命令の実行に 必要な平均クロック数は (1) クロックとなる。これをクロック周波数 3.4GHz の CPU で実行すると,1秒間に実行できる平均命令実行数は (2) GIPS となる。

| 命令の種類      | 必要なクロック数 | 出現頻度 |  |  |  |  |  |
|------------|----------|------|--|--|--|--|--|
| レジスタ間演算    | 4クロック    | 35 % |  |  |  |  |  |
| メモリレジスタ間演算 | 8 クロック   | 55 % |  |  |  |  |  |
| 無条件分岐      | 10 クロック  | 10 % |  |  |  |  |  |

表 命令に必要なクロック数と出現頻度

(1) の解答群

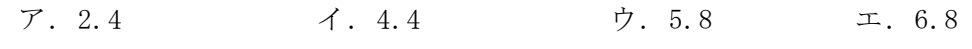

(2) の解答群

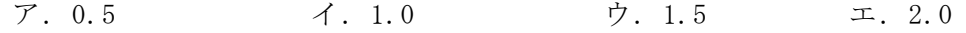

<設問2>次のトランザクション処理に関する記述中の に入れるべき適切 な字句を解答群から選べ。

1 件のトランザクションについて、平均 80 万命令の実行を必要とするアプリケー ションプログラムがある。プロセッサの性能が 1.0 GIPS のコンピュータの 1 トランザ クションの平均処理時間は (3) マイクロ秒であり、この条件下でのトランザク ション処理能力は (4) 件/秒である。

#### (3) の解答群

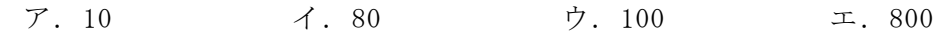

#### (4) の解答群

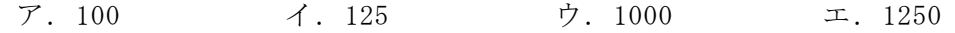

 $\mathbf{5}$ 

#### 問題3 次のネットワークの利用に関する記述を読み,各設問に答えよ。

コンピュータどうしがそれぞれ通信を行う場合,各コンピュータにネットワーク上 の住所のようなものである IP アドレスを割り振る必要がある。

<設問1> 次の IP アドレスに関する記述中の に入れるべき適切な字句を解 答群から選べ。

IP アドレスは (1) ビットで表現される IPv4 がある。1 つの IP アドレスはネッ トワークアドレス部とストアドレス部に分けられ、利用できるホスト数により、割 り当てられる IP アドレスの範囲でクラスが分けられる。

| クラス          | 先頭ビット列                         | サブネットマスク      |
|--------------|--------------------------------|---------------|
| クラス A        | $\mathsf{I} \mathsf{O} \cdots$ | 255.0.0.0     |
| クラスB   10…   |                                | 255 255 0 0   |
| クラス C   110… |                                | 255 255 255 0 |

表1 クラス分け表

表1の先頭ビット列とはIPアドレスを2進数に変換したときの先頭からのビット列 のことで,これによってクラスを識別および分類することができる。また,サブネッ トマスクはどこまでがネットワークアドレス部かを判断するものであり、2 進数に変 換した際に 1 となっている部分がネットワークアドレス部といえる。

表2の IP アドレスのクラスは次のようになる。

表2 IP アドレス例

| IP アドレス        | クラス |
|----------------|-----|
| 10 128 64 8    | (2) |
| 192 168 128 98 | (3) |
| 172 30 16 128  |     |

また,126.128.16.98という IPアドレスと同じクラスとなるのは (5) であり, ネットワークの規模としては比較的 (6) なネットワークとなる。

#### (1) の解答群

ア.16 イ.32 ウ.64 エ.128

#### (2) ~ (4) の解答群

ア. クラス A イ. クラス B ウ. クラス C

#### (5) の解答群

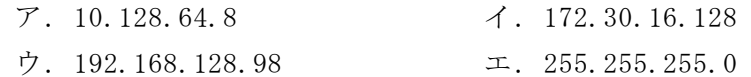

#### (6) の解答群

- ア.小規模 イ.中規模 ウ.大規模
- <設問2> 次の IP アドレスに関する記述中の に入れるべき適切な字句を解 答群から選べ。

IP アドレスにはいくつか特殊な役割を持ったものが存在し,IPv4 の場合で代表的な ものに 127.0.0.1 がある。このアドレスは IP ネットワーク上の自分のコンピュータに 接続するもので (7) と呼ばれている。

#### (7) の解答群

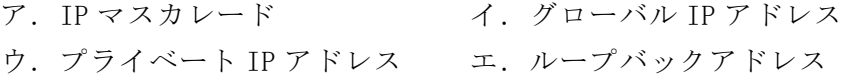

#### 問題4 次の情報ネットワーク社会の形態に関する記述を読み,各設問に答えよ。

スマートシティとは,先進的技術の活用により都市や地域の機能および市民への サービスを効率化・高度化し,人々の生活の質を高め,暮らしやすさを追求した都市 のことである。

<設問1> 次のスマートシティを実現する技術に関する記述中の に入れる べき適切な字句を解答群から選べ。

スマートシティを実現するために, | (1) や (2) などの先端的技術を活用 している。

| (1) は,家電製品や自動運転車など,あらゆるモノをインターネットに繋げ, モノに搭載した (3) やカメラ,無線通信によって状態や動きを感知し、データ を取得している。そのため,従来では収集することのできなかった,人々の生活に関 わるさまざまなデータをリアルタイムで大量に取得することが可能になった。これら の情報は (4) と呼ばれ, (2) などで分析し、それが活かされることで人々 の暮らしやすさを実現する。

このように,デジタル技術を社会に浸透させて人々の生活をより良いものへと変革 することを (5) と呼ぶ。

#### (1) ~ (3) の解答群

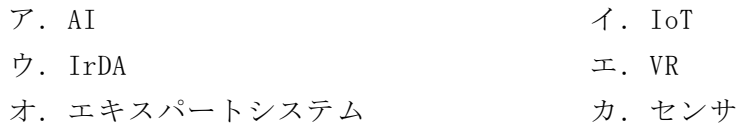

#### (4) ,(5) の解答群

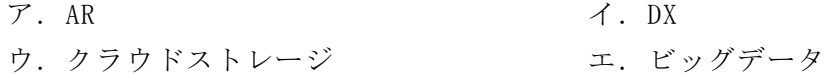

<設問2> 次のスマートシティの技術に関する記述中の に入れるべき適切 な字句を解答群から選べ。なお,設問1と同じ番号の空白には同じ字句が入る。

スマートシティの技術はすでに生活のあらゆる場面で導入が進んでいる。

例えば,専用のアプリケーションソフトを使用すれば,商業施設のトイレの空き状 況などを確認することができる。また、ウェブサイトへのアクセス履歴など、膨大な 情報を取集し,利用者と類似した商品やカテゴリに関心を持っている他の利用者を関 連づけ,利用者に適切な商品を提案する仕組みもある。これは, | (6) |と呼ばれ る。

オフィス環境においても温度や湿度,照度などを自動制御する| (7) |の実用化 も始まっている。業務においても,人間が複数のアプリケーションを操作して行って いた定型業務をソフトウェアロボットが代行し、自動操作をする (8) やテキス トベースで入力した質問に対し,人間に迫るような高度かつ自然な回答を

 $\overline{\phantom{a}}$ 

(2) が返すチャットサービス(Chat GPT など)も利用されている。

- (6) ~ (8) の解答群
	- ア.BYOD イ.RPA
	- ウ.サテライトオフィス
	- オ. スマートファクトリ カ. レコメンデーション
- 
- -

#### 問題5 次の情報セキュリティに関する記述を読み, 各設問に答えよ。

LAN からインターネットへ接続する場合は建物からインターネットプロバイダまで 敷設された光ファイバなどを利用するが,LAN 内のコンピュータはケーブルや無線を 用いて建物内のルータまで接続される。無線 LAN の規格の一つに Wi-Fi がある。最近 はタブレットやスマートフォンでの利用が進んでいるが,コンピュータネットワーク には悪意を持ったプログラムや攻撃など様々な脅威が存在するため,セキュリティ対 策が重要である。

<設問1> 次の Wi-Fi のセキュリティに関する記述中の | に入れるべき適切 な字句を解答群から選べ。

Wi-Fi では
(1)
と呼ばれる中継機を利用する。これは無線 LAN の電波を送受信 する機器であり,パソコンやスマートフォンなどのデバイスとルータの中継をするも のである。無線 LAN では、デバイスが (1) を識別するために (2) を使用す る。

Wi-Fi などの無線 LAN は外部からの侵入や盗聴などの脅威にさらされており、様々 な方法によってセキュリティを担保している。

外部からの侵入対策としては,中継器をデバイスの一覧に表示させないようにする (3) 、デバイスのネットワークカードに設定されている個々を識別する数値を 利用して中継器への接続の可否を判断する| (4) がある。

また,盗聴の対策としては暗号化を行っている。Wi-Fi が普及しはじめた頃は WEP が使われていたが,深刻な脆弱性が発見されているため利用は推奨されていない。こ れに代わるものとして 2004 年に業界団体 Wi-Fi Alliance が発表した (5) が利 用されたが,ここでもまた脆弱性が発見され 2018 年さらにセキュリティを強化し, ディスプレイを持たない IoT 機器との接続も容易にした (6) が発表された。現 在は WPA4 が推奨されている。

- (1) ,(2) の解答群
	- ア.ESSID イ.NIC ウ.VPN エ. アクセスポイント オ. カスケード カ. パケット

#### (3) ~ (6) の解答群

- ア.ESSID ステルス イ.MAC アドレスフィルタリング
- ウ.WPA2 エ.WPA3
- 
- 
- 
- オ. ゲートウェイ カ. 無線 LAN アダプタ

10

<設問2> 次の暗号化方式に関する記述中の に入れるべき適切な字句を解 答群から選べ。

有線・無線に関わらずコンピュータネットワークでは,通信途中でデータが盗聴さ れる可能性がある。そこで、盗聴されても意味のわからない情報にするため、暗号化 したデータで通信を行う場合がある。暗号化技術には,大きく分けて二つの種類があ る。

[ (7) 暗号方式]

暗号化鍵と復号鍵が同じ方式で,送信側は暗号化鍵を使って送信しようとするデー タ(平文)から暗号文を作って送信し,受信側は復号鍵を使って受け取った暗号文を平 文に戻す。そのため,鍵の管理を厳重にする必要があるが,暗号化や復号の処理時間 は短い。

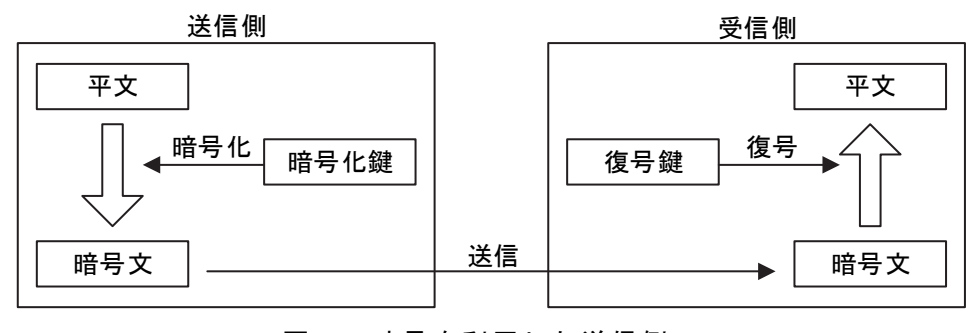

図1 暗号を利用した送信例1

[ (8) 暗号方式]

暗号化鍵と復号鍵が異なる方式で、暗号化するための鍵を公開鍵と呼ぶ。また、復 号鍵は公開しないので秘密鍵と呼ぶ。送信側は受信側の公開鍵を入手して暗号文を作 り送信する。受信側は受信側の秘密鍵で復号する。鍵の管理は容易であるが、暗号化 や復号の処理時間は長い。

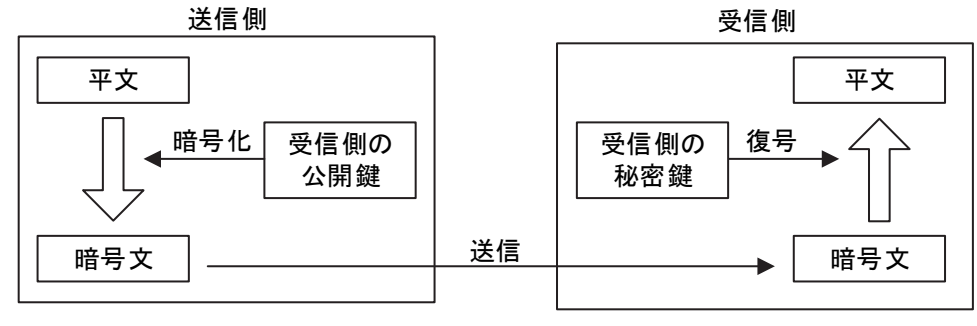

図2 暗号を利用した送信例2

- (7) ,(8) の解答群
	- ア.暗号化鍵 イ.共通鍵 ウ.公開鍵 エ.復号鍵

#### 問題6 この問題で使用する表計算ソフトの仕様を読み,各設問に答えよ。

この問題で使用する表計算ソフトの仕様は下記のとおりである。

CONCATENATE 関数

複数の文字列を結合して1つにまとめた文字列を返す。 書式:CONCATENATE(文字列1, 文字列2, …)

IF 関数

条件が真のときに真の場合,偽のときに偽の場合の計算結果や値を返す。 書式: IF(条件, 真の場合, 偽の場合)

MONTH 関数

日付のシリアル値から月の値を返す。 書式: MONTH(シリアル値)

#### SUM 関数

指定した範囲に含まれる数値の合計値を返す。 書式:SUM(範囲)

SUMIF関数

指定した検索範囲の中で,条件に一致するセルの合計範囲に対応するセルの値の合 計値を返す。

書式:SUMIF(検索範囲,条件,合計範囲)

VLOOKUP関数

検索範囲から、検索値を探し、位置で指定した列の値を返す。位置は1から始まる 相対的な値であり,検索範囲中に見つけた行の中で,左から何番目の列かを示す。 なお,検索方法は0の場合は完全に一致する値を探し,1 の場合は検索値以下の最大 値を探す。ただし,1の場合の検索範囲は昇順に並べ替えておく必要がある。

書式: VLOOKUP(検索値, 検索範囲, 位置, 検索方法)

セル番地の絶対参照

セル番地に\$を付けることで,絶対番地(絶対参照)を表す。

別シートの参照

ワークシート名に「!」を付けてセル位置を指定することにより,別のワークシー トを参照できる。 例:ワークシート名「集計」のセルA1を参照する場合は,「集計!A1」 と記述する。

Jショップはアパレル用品を販売している。昨年1年間に販売した情報を表計算ソ フトにまとめて分析を行うことにした。

[商品マスタワークシートについて]

扱っている商品をまとめたワークシートである。商品コード,商品名,単価の項目 を入力している。このワークシートは,11 行まで入力している。

|    |       | B        | C     |
|----|-------|----------|-------|
|    | 商品コード | 商品名      | 単価    |
| 2  | S001  | Tシャツ     | 1,500 |
| 3  | S002  | ポロシャツ    | 3,000 |
| 4  | S003  | ストレッチパンツ | 8,000 |
| 5  | S004  | ジャケット    | 7,000 |
| 6  | S005  | ドレスシャツ   | 3,000 |
| 7  | S006  | スウェット    | 4,000 |
| 8  | S007  | カットソー    | 3,000 |
| 9  | S008  | ーカ       | 4,000 |
| 10 | S009  | セータ      | 2,000 |
|    | S010  | カーディガン   | 3,000 |

図1 「商品マスタ」ワークシート

[販売情報ワークシートについて]

1年間に販売した情報をまとめたもので,日付ごと商品ごとに販売数と販売額を 3651 行まで日付・商品コードの昇順に入力している。A 列の日付は,日付のシリアル 値が格納されており,YYYY/MM/DD の形式で表示している。D 列の販売額はカンマ区切 りの表示形式にしている。

なお, E 列の検索キーは, 集計に利用するために式「=CONCATENATE(B2, "-", MONTH(A2))」をセル E2 に入力してセル E3~E3651 に複写した。

|      | 日付              | 商品 | 販売数 | 販売額 | <u>検索キ</u>     |
|------|-----------------|----|-----|-----|----------------|
| 2    | 2023/01/01 S001 |    |     |     | 1,500 S001-1   |
| 3    | 2023/01/01 S002 |    |     |     | 0 S002-1       |
|      |                 |    |     |     |                |
| 3649 | 2023/12/31 S008 |    | 16  |     | 64,000 S008-12 |
| 3650 | 2023/12/31 S009 |    |     |     | 14,000 S009-12 |
| 3651 | 2023/12/31 S010 |    | 6   |     | 18,000 S010-12 |

図2 「販売情報」ワークシート

- <設問1> 次の「集計表」ワークシートの作成に関する記述中の に入れる べき適切な字句を解答群から選べ。
	- 図2の「販売情報」ワークシートの検索キーを使って1月から 12 月の商品ごとの販 売数と販売額の合計を求めた「集計表」ワークシートを作成する。

|    | A              | B   | C   | D   | F   | . |     | M   | N             |
|----|----------------|-----|-----|-----|-----|---|-----|-----|---------------|
|    | の販売数<br>月<br>と |     |     |     |     |   |     |     |               |
| 2  | 商<br>빰<br>⊐    |     | 2   | 3   | 4   | . |     | 12  | 販売額計          |
| 3  | S001           | 10  | 5   | 87  | 65  | . | 10  |     | 3, 502, 500   |
| 4  | S002           | 5   | 3   | 72  | 286 | . | 8   | ŋ   | 7, 248, 000   |
| 5  | S003           | 359 | 319 | 338 | 305 |   | 398 | 343 | 34, 448, 000  |
| 6  | S004           | 367 | 351 | 387 | 421 | . | 398 | 364 | 24, 409, 000  |
|    | S005           | 375 | 369 | 41  | 429 |   | 385 | 363 | 13, 704, 000  |
| 8  | S006           | 366 | 331 | 368 | 282 |   | 345 | 388 | 160,000       |
| 9  | S007           | 313 | 370 | 386 | 333 |   | 378 | 340 | 12, 972, 000  |
| 10 | S008           | 355 | 355 | 406 | 282 | . | 355 | 347 | 12, 012, 000  |
| 11 | S009           | 375 | 366 | 379 | 109 |   | 330 | 342 | 128,000<br>4. |
| 12 | S010           | 358 | 364 | 434 | 405 |   | 341 | 409 | 9<br>102,000  |

図3 「集計表」ワークシート

- ・A 列の商品コードは,「商品マスタ」ワークシートの A 列を複写した。
- ・セル B2~M2 には 1~12 を入力した。
- ・セル B3 に商品コード S001 の 1 月の売上数の合計を表示するため次の式を入力し, セル C3~M3 およびセル B4~M12 に複写した。  $=$  SUMIF( (1) , CONCATENATE (\$A3, "-", B\$2), (2)
- ・セル N3 に商品コード S001 の販売額計を求めるため次の式を入力し,セル N4~N12 に複写した。
	- $=$  SUMIF( (3) , A3, (4)
- (1) ~ (4) の解答群
	- ア. 販売情報!B\$2:B\$3651 イ. 販売情報!\$B2:\$B3651
	-
	- オ. 販売情報!D\$2:D\$3651 カ. 販売情報!\$D2:\$D3651
	- キ. 販売情報!E\$2:E\$3651 ク. 販売情報!\$E\$2:\$E\$3651
- - ウ. 販売情報!C\$2:C\$3651 コ. 販売情報!\$C\$2:\$C\$3651
		-
		-

<設問2>次の「ABC」ワークシートの作成に関する記述中の<br>
は入れるべき 適切な字句を解答群から選べ。

図3の N 列に求めた販売額計を使って ABC 分析を行うため「ABC」ワークシートを作 成する。最初に次の図4のように作成した。

|                 |                            | B             | C   |       | F   | F | G    | H   |
|-----------------|----------------------------|---------------|-----|-------|-----|---|------|-----|
|                 | $\mathbf{F}$<br><u>商品コ</u> | 販売額計          | 構成比 | 累積構成比 | ランク |   | 基準値  | ランク |
| $\overline{2}$  | S001                       | 3, 502, 500   |     |       |     |   | 70%  | A   |
| 3               | S002                       | 7, 248, 000   |     |       |     |   | 90%  | B   |
| 4               | S003                       | 34, 448, 000  |     |       |     |   | 100% | C   |
| 5               | S004                       | 24, 409, 000  |     |       |     |   |      |     |
| $6\phantom{1}6$ | S005                       | 13, 704, 000  |     |       |     |   |      |     |
|                 | S006                       | 11, 160, 000  |     |       |     |   |      |     |
| 8               | S007                       | 12, 972, 000  |     |       |     |   |      |     |
| 9               | S008                       | 12, 012, 000  |     |       |     |   |      |     |
| 10              | S009                       | 4, 128, 000   |     |       |     |   |      |     |
| 11              | S010                       | 9, 102, 000   |     |       |     |   |      |     |
| 12              |                            | 132, 685, 500 |     |       |     |   |      |     |

図4 「ABC」ワークシート

- · セル G2~H4 は, ABC のランクを設定する基準値を入力した。G 列は 0.7, 0.9, 1 を 入力し,パーセント形式の表示にしてある。
- ・A 列は図1の「商品マスタ」ワークシートから複写した。
- ·B 列は図3の「集計表」ワークシートの N 列に求めた販売額計を表示するため, セ ル B2 に次の式を入力し,セル B3~B11 まで複写した。

#### $=$  (5)

· セル B12 は商品ごとの販売額計を合計した値を表示するため、次の式を入力した。  $=$ SUM(B2:B11)

 $\mathbf{t}_1$ 

#### (5) の解答群

- ア.VLOOKUP(A2, 集計表!A\$2:N\$12, 13, 0)
- イ.VLOOKUP(A2, 集計表!A\$2:N\$12, 14, 0)
- ウ.VLOOKUP(A2, 集計表!\$A2:\$N12, 13, 0)
- エ.VLOOKUP(A2, 集計表!\$A2:\$N12, 14, 0)

次に、セル A2~B11 を販売額計の降順に並べ替え、構成比の計算と ABC のランクを 設定した。

|                 | A                | B             | C           | D            | F       | G    | H   |
|-----------------|------------------|---------------|-------------|--------------|---------|------|-----|
|                 | ĸ<br><u>商品 그</u> | 販売額計          | 構成比         | 累積構成比        | ぅ<br>ンク | 基準値  | ランク |
| 2               | S003             | 34, 448, 000  | 26.0%       | 26.0%        | A       | 70%  | A   |
| 3               | S004             | 24, 409, 000  | 18.4%       | 44.4%        | A       | 90%  | B   |
| 4               | S005             | 13, 704, 000  | 10.3%       | 54.7%        | A       | 100% | C   |
| 5               | S007             | 12, 972, 000  | 9.8%        | 64.5%        | A       |      |     |
| $6\phantom{1}6$ | S008             | 12, 012, 000  | 9.<br>$1\%$ | 73.5%        | B       |      |     |
|                 | S006             | 11, 160, 000  | 8.4%        | $9\%$<br>81. | B       |      |     |
| 8               | S010             | 9, 102, 000   | 6.9%        | 88.8%        | B       |      |     |
| 9               | S002             | 7, 248, 000   | 5.5%        | 94.2%        | C       |      |     |
| 10              | S009             | 4, 128, 000   | 3.<br>$1\%$ | 4%<br>97.    | C       |      |     |
| 11              | S001             | 3, 502, 500   | 2.6%        | 100.0%       | C       |      |     |
| 12              |                  | 132, 685, 500 |             |              |         |      |     |

図5 並べ替えて構成比などを入力した「ABC」ワークシート

· セル C2 に販売額計の合計に対する商品の割合を表示するため、次の式を入力し、セ ル C3~C11 に複写した。なお、セルの表示形式はパーセントの形式とし、小数点以 下第 1 位まで表示している。

 $= | (6)$ 

・D 列に累積構成比を求める。セル D2 に「=C2」を入力し,セル D3 に次の式を入力 した。セル D3 に入力した式は,セル D4~D11 に複写した。セルの表示形式はパーセ ントの形式とし,小数点以下第 1 位まで表示している。

 $=$  (7)

・E 列に累積構成比によるランクを G 列と H 列に入力した値をもとに表示する。セル E2 に次の式を入力し,セル E3~E11 に複写した。

 $=$  (8)

- (6) ,(7) の解答群
	- ア.B2 / B12 イ.B2 / B\$12 ウ. B\$2 / B12 エ. B\$2 / B\$12
	- オ.  $C2 + D2$  カ.  $C2 + D3$
	- キ. C3 + D2 ク. C3 + D3

#### (8) の解答群

- ア.IF(D2<G\$2, H\$2, IF(D2<G\$3, H\$3, H\$4))
- イ.IF(D2<G\$2, IF(D2<G\$3, H\$3, H\$4), H\$2)
- ウ.VLOOKUP(D2, G\$2:H\$4, 2, 0)
- $\pm$ . VLOOKUP(D2, G\$2:H\$4, 2, 1)

16

## <メモ欄>